## *FlightGear* Short Reference

*FlightGear* is a free flight simulator developed collectively over the Internet under the GPL.

Main Web site: <http://www.flightgear.org/>

Program Start: Linux/UNIX via the script runfgfs under /FlightGear, Windows via the Batch file runfgfs.bat under /FlightGear

Engine Start: Put ignition switch to "BOTH". Set mixture to 100%. Set throttle to about 25%. Operate starter using the SPACE key. Set throttle back to idle after starting the engine. Release parking brake, if applied.

## Keyboard controls:

Tab. 1: *Main keyboard controls on the numeric keypad with activated* NumLock*. [U.S. keyboard uses "." instead of ","]*

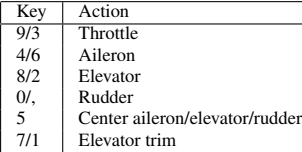

Tab. 2: *View directions accessible after de-activating* NumLock *on the numeric keypad.*

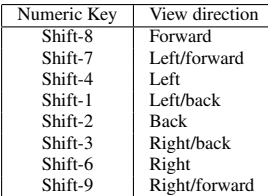

P Toggle instrument panel on/off<br>
c Toggle3D/2D cockpit (if both a

forward/backward

v/V Cycle view modes forth an back<br>Ctrl-c Set view modes to pilot's view

s<br>Shift-F5/F6 Shift the panel in y direction Shift-F5/F6 Shift the panel in y direction<br>Shift-F7/F8 Shift the panel in x direction Shift-F7/F8 Shift the panel in x direction<br>Shift-F3 Read a panel from a property  $\left\{\n \begin{array}{c}\n \text{Shift-F3} \\
 \text{Real a panel from a property list}\n \end{array}\n \right.\n \left\{\n \begin{array}{c}\n \text{Read a panel from a property list}\n \end{array}\n \right.\n \left\{\n \begin{array}{c}\n \text{Final Number} \\
 \text{Maximize HUD}\n \end{array}\n \right.\n \left\{\n \begin{array}{c}\n \text{Final Number} \\
 \text{Final Number} \\
 \text{Final Number} \\
 \text{Final Number} \\
 \text{Final Number} \\
 \text{Final Number} \\
 \text{Final Number} \\
 \text{Final Number} \\
 \text{Final Number} \\
 \text{Final Number} \\
 \text{Final Number} \\
 \text{Final Number} \\
 \text{Final Number}$ i/I Minimize/maximize HUD<br>h/H Change color of HUD/togg

x/X Zoom in/out<br>v/V Cycle view n

F8 Toggle fog on/off<br>F2 Refresh Scenery ti

F4 Force Lighting update F9 Toggle texturing on/off<br>F10 Toggle menu on/off Toggle menu on/off

Toggle3D/2D cockpit (if both are available)

Change color of HUD/toggle HUD off

Set view modes to pilot's view W Toggle full screen mode on/off (3dfx only)<br>
z/Z Change visibility (fog) forward/backward  $z/Z$  Change visibility (fog) forward/backward<br>F8 Toggle fog on/off

Refresh Scenery tile cache

Tab. 3: *Display options.* Key Action

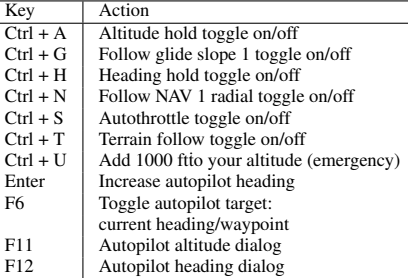

Tab. 5: *Special action of keys, if autopilot is enabled. [U.S. keyboard uses "." instead of ","]*

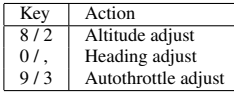

Tab. 6: *Engine control keys*

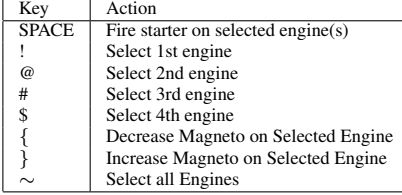

Tab. 7: *Miscellaneous keyboard controls.*

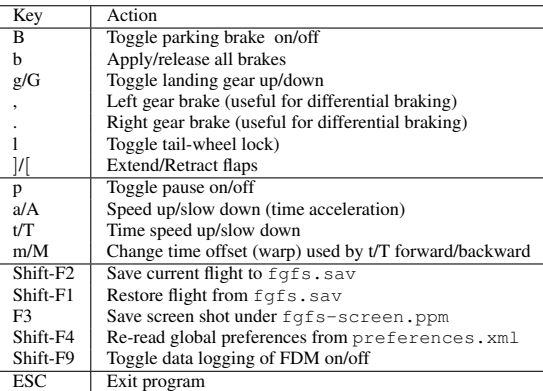

Tab. 4: *Autopilot and related controls.*

Mouse controlled functions: There are three mouse modi. In the usual mode (pointer curser) panel's controls can be operated with the mouse. To change a control, click with the left/middle mouse button on the corresponding knob/lever. While the left mouse button leads to small increments/decrements, the middle one makes greater ones. Clicking on the left hand side of the knob/lever decreases the value, while clicking on the right hand side increases it.

Right clicking the mouse activates the simulator control mode (cross hair cursor). This allows control of aileron/elevator via the mouse in absence of a joystick (enable --enable-auto-coordination in this case).

Right clicking the mouse another time activates the view control mode (arrow cursor). This allows changing direction of view via the mouse.

Right clicking the mouse once more resets it into the initial state.

Short Reference by M. Basler for *FlightGear* version 0.8.0. Published under the GPL [\(http://www.gnu.org/copyleft/gpl.html\)](http://www.gnu.org/copyleft/gpl.html)